## **STANLEY**

# HeavyDutyLabeler<sup>™</sup>

**GENERAL PRECAUTIONS**

•

Use only Stanley STZ or Brother TZ tapes with this machine. Do not use any other

tapes.

•

Tapes are available in three different widths: 1/4" (6 mm), 3/8" (9 mm) and 1/2" (12

mm).

tape

•

Do not pull the tape since this may damage the tape cassette.

•

Do not attempt to cut the tape while printing or feeding since this will damage the

•

Do not clean the machine with alcohol or other organic solvents. Use only a soft, dry

cloth.

•

Remove the batteries and disconnect the AC adapter if you do not intend to use the

machine for an extended period of time.

**Note:** If power is disconnected for more than three minutes, all text shown in the display and any text files stored in the memory will be lost.

•

Do not put any foreign objects into or anything on the machine.

•

Do not expose the machine to high temperatures or high humidity. Never leave it on

the dashboard or in the back of your car.

•

Do not use the machine in dusty places, and keep it out of both direct sunlight and

rain.

•

Do not leave any rubber or vinyl on the machine for an extended period of time.

After inserting a new tape cassette, advance the tape by holding down  $\textcircled{\tiny{600}}$  and

Doing so may cause staining.

pressing  $P<sub>rint</sub>$  once.

•

•

with a soft wipe (e.g., a cotton swab) to avoid permanent damage.

•

To avoid injuries, do not touch the cutter's edge.

**•**

 **Use only the AC adapter designed exclusively for this machine. Use of any**

- 
- 
- 
- 
- 
- 
- 
- 
- 
- **OVERVIEW** interference by one or more or the following measures: - Reorient or relocate the receiving antenna.
- 
- -
	-
- **2** Insert the plug into the nearest standard electrical outlet.
- 

**other adapter will void the warranty. Please contact a Brother dealer for details.** Press  $\bigodot$  when you wish to accept or confirm a setting, or end the first line of text and start the second.

- $\bullet$  To add a second line, press  $\bullet$  once. The return mark  $\bullet$  appears in the text to indicate the end of the first line and the beginning of the second.
	- **Note:** Two lines of text can only be entered if 3/8" (9-mm)- or 1/2" (12-mm)-wide tape is installed.
- $\bullet$  To accept or confirm a setting from a list, press  $\bigodot$  once.

**POWER SUPPLY**

fold open the back cover.

**Batteries**

Since this machine is compact and portable, it can be used anywhere by installing six AAA alkaline batteries (LR03). When changing the batteries, always replace all six at the

**1** Press in on the rough area at the top end of the machine and

<sup>2</sup> If batteries are already installed, remove the tape cassette (if one is installed) by pulling it straight out, and then remove the batteries. **3** Insert the batteries into the battery compartment with the

same time.

positive end of the bottom three batteries pointing toward the top end of the machine, and the positive end of the top three

batteries pointing in the opposite direction.

**Note:** When replacing the batteries, insert the new ones within three minutes of removing the old ones, otherwise all text shown in the display and any text files stored in the memory will be lost (unless the machine is plugged into

**4** Securely close the back cover, making sure that it snaps into place.

an outlet with the AC adapter).

#### **J.SMITH Note:**

- If there are two lines of text, they are printed with the **SIZE1** setting applied, regardless of the selected size setting.
- To quit the following procedure at any time without making any changes, press  $\sqrt{\text{BS}}^{\text{ceor}}$ . **1** Press (Function).
- **2** Press  $\leq$  and  $\geq$  until SIZE is displayed, and then press (Function) (or  $\leq$ ). The current size setting appears in the display.
- $\bullet$  Press  $\heartsuit$  and  $\heartsuit$  until the desired size setting is displayed.
- **4** Press  $\left(\text{function}\right)$  (or  $\left(\text{d}\right)$ ) to apply the selected size setting to the text.

**Optional AC adapter**

The AC adapter allows you to use this machine wherever an electrical outlet is available.

Use Brother's AD-30 adapter for your new ST-1150/1150DX.

machine.

Display Backspace key

#### **SPACE KEY**

As on a word processor, press  $\circledcirc$  to add a blank space to your text.

#### **RETURN KEY**

- 
- 
- interference will not occur in a particular installation. If this equipment does cause
- 
- 
- 
- 
- 
- 
- 
- harmful interference to radio or television reception, which can be determined by turning the equipment of and on, the user is encouraged to try to correct the
	-
	-
	-
- 

#### **ACCENTED CHARACTERS**

You can also choose from a list of other accented characters that can be added to your text.

#### **SYMBOLS**

**3** If the ink ribbon in the other tape cassette is loose, use your finger to wind the toothed wheel in the direction of the arrow on the cassette until there is no slack in the ribbon. Also, make sure

> In addition to the letters, symbols, and numerals on and above the keys, there are 72 symbols available with the **Symbol** function. These symbols are divided into 9 groups, corresponding to the letters A through I.

**Note:** When inserting a tape cassette, make sure that the inner ribbon does not catch on the corner of the metal guide. Securely close the back cover, making sure that it snaps into place. **6** Feed the tape by holding down  $\text{Co}$  and pressing  $\text{Co}$  once, and then push in the tape cutter lever to cut the tape

#### **SIZE**

Press . If batteries have been installed or the machine has been plugged in using the optional AC adapter, the previous session's information is displayed when the machine is turned on. This feature allows you to stop work on a label and turn off the machine, then

By holding down  $\textcircled{\tiny{6nd}}$  and pressing a key with a function, character or accent written above it, you can use the corresponding function or add the corresponding character to

By pressing to enter **Caps** mode, you can add upper-case letters to your text by simply pressing the character keys. When this mode is on, the **Caps** indicator in the topleft corner of the display comes on. To exit **Caps** mode, press  $\left(\begin{smallmatrix} \cos\theta & \cos\theta \\ \cos\theta & \sin\theta & \sin\theta \end{smallmatrix}\right)$  until the **Caps** 

By pressing  $(\overline{w})$  to enter **Num** mode, you can add numbers to your text by simply pressing the corresponding keys. When this mode is on, the **Num** indicator in the bottomleft corner of the display comes on. To exit **Num** mode, press (Num) until the **Num** 

> The characters in the text can be set to one of five different sizes in addition to **AUTO**, which automatically adjusts the characters to the largest possible size according to the width of the installed tape. The currently selected size setting is shown by the indicators at the top of the display. All of the size indicators light up when the **AUTO** setting is selected. **SIZE 1** (**A**: standard size) **SIZE 2** (**A**: double width) **SIZE 3** (**A**: double height) **J.SMITH** J.SMITH **J.SMITH SIZE 4** (**A**: double width & double height) **SIZE 5** (**A**: 4× width & double height)

> > J.SMITH

With your new ST-1150/1150DX, you can create labels for any application. Select from the many frames, character sizes and styles to design beautiful custom labels. In addition, the variety of tape cartridges

available allows you to print labels with different widths and exciting colors.

performance of the ST-1160/11500BX make it an extremely practical machine.

You no longer have to worry about urgent tasks that require professional printing. The quality and

Although this machine is easy to use, we suggest that you read this manual carefully before starting and

keep the manual in a handy place for future reference.

FCC NOTICE

This equipment has deen tested and found to comply with editional since B Class B digital device, pursuant to Part 16 of the FCC Rules. These limits are designed to provide reasonable protection against harmful interference in a residential installation. This equipment generates, uses, and can radiate radio frequency energy and, if not installed and used in accordance with the instructions, remainship in interference to radio communications. However, there is no guarantee that

- - - Increase the separation between the equipment and receiver.
			-
			-
		-
		- -
			-
			-
			-
			-
			-
- Consult the dealer or an experienced radio/TV technician for help. - Changes or modifications not expressly approved by Brother Industries, Ltd.
- receiver is connected.
- 
- Connect the equipment to an outlet on a circuit different from that to which the
- 
- 
- 

could void the user's authority to operate the equipment.

Return key

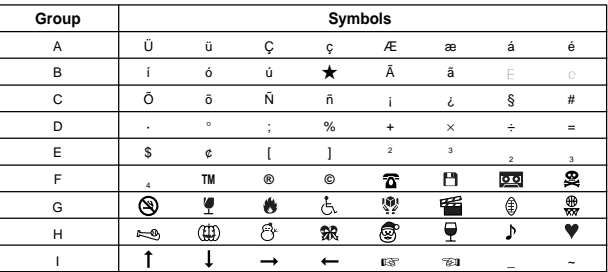

- **1** Press  $\frac{\text{Symbol}}{\text{molo}}$ . The message "A-I?" appears in the display.
- **2** Press the key for the letter of the group containing the symbol that you wish to add,
- and then press  $\bigtriangledown$  and  $\bigtriangledown$  until the cursor is positioned under the desired symbol.
- **3** Press  $\bigodot$  to add the symbol to the text.

**INTRODUCTION**

## **MODEL ST-1150/ 1150DX USER'S GUIDE**

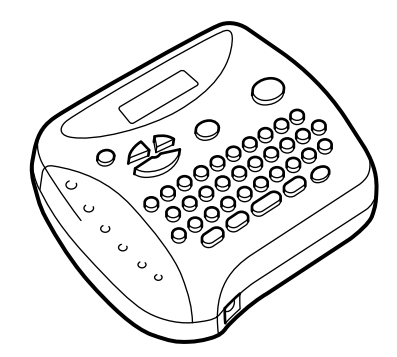

LA3255001 Printed in China

Function key

**TAPE CASSETTES**

A tape cassette is supplied with this unit. Stanley STZ or Brother TZ tapes used with this machine are available in a variety of colors and three tape widths (1/4" (6 mm), 3/8" (9

**1** Press in on the rough area at the top end of the machine and

**2** If a tape cassette is already installed, remove it by pulling it

mm) and 1/2" (12 mm)).

straight up.

fold open the back cover.

that the end of the tape feeds under the tape guides. **Note:** If you are using a new tape cassette provided with a stopper, be sure to remove the stopper. **4** Insert the tape cassette firmly into the compartment, making sure that the entire back of the cassette contacts the bottom of

the compartment.

**STARTING**

return to it later without having to re-enter the text.

The machine automatically turns off if no key is pressed within five minutes. The current session's information is stored in the machine's internal memory and displayed when the

machine is later turned on again.

**CODE KEY**

your text.

**CAPS KEY**

indicator goes off.

**NUM KEY**

indicator goes off.

**DISPLAY**

This machine's LCD shows one row of 8 characters; however, the text that you enter can be up to 55 characters in length. The 8-character display is like a window which moves

across the text.

1234567890123456789012345678901234567890123456789012345

**CURSOR MOVEMENT**

You can view and edit different parts of the text by moving the cursor backward and

• To move the cursor to the beginning of the text, hold down  $\omega$  and press  $\sqrt{\cdot}$ .  $\bullet$  To move the cursor to the end of the text, hold down  $\omega$  and press  $\rightarrow$ .

forward.

Tape cassette<br>Download from Www.Somanuals.com. All Manuals Search And Download.

**BACKSPACE KEY**

This key can be used to remove characters from your text, clear all of the text or cancel

 $\bullet$  To delete the character to the left of the cursor or to cancel a function, press  $\sqrt{BS}^{\text{Clear}}$ • To clear all of the text that is currently entered, hold down  $\binom{600}{600}$  and press  $\binom{600}{65}$ 

• To move the cursor one character at a time, press  $\leq$  or  $\geq$ .

the current function and return to the text input mode.

Tape cutter lever

On/Off key  $\begin{matrix} 1 & 1 \end{matrix}$ 

Back cove

 $\frac{1}{\sqrt[3]{1-\frac{1}{1-\frac{1}{$ 

**1** Insert the plug on the adapter cord into the adapter jack on the bottom end of the

Do not touch the print head mechanism. If the head is touched, clean it immediately

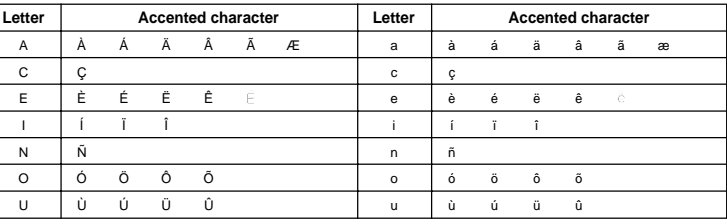

- **1** Press  $\left(\begin{array}{cc} \cos\theta & \sin\theta \\ \cos\theta & \sin\theta \end{array}\right)$  if you want the accented character to be an upper case letter. **Note:** To quit the following procedure at any time without making any changes, press  $\sqrt{ss^{Cter}}$ .
- 
- $\bigcirc$  Hold down  $\circledast$  and press  $\circledast$  The message "A-U?" appears in the display.
- **3** Press the key for the letter in the accented character that you wish to add, and then press  $\bigtriangledown$  and  $\bigtriangledown$  until the cursor is positioned under the desired accented character.
- $\bullet$  Press  $\bigodot$  to add the selected character to your text.

Batteries

Patent numbers and patent publication numbers which are related to this product

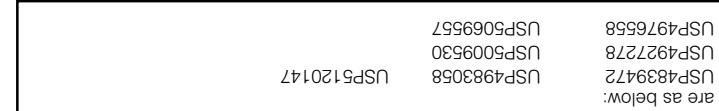

Num key

 $\odot$ စ်စ်စစ်စ်စ်စ်စ်စံစံ ಀಁಀಁಀಁಀಁಀಁಀೢಀೣಀೣಀೢಁಀೢ<br>ಁ<u>಄</u>಄ೣ಄಄಄ೣ಄಄

 $\overline{G_{\text{pato}}}\xspace$  (grish  $\overline{\bigcirc\!\!\!\! \bigcirc\!\!\!\! \bigcirc\!\!\!\!$ 

Caps key

#### **STYLE**

You can also use one of nine different print styles for the characters in your label. If a setting other than **NORMAL** is selected, the **Style** indicator at the bottom of the display lights up.

- If there are two lines of text, they are printed in the **NORMAL** style, regardless of the selected style setting.
- To quit the following procedure at any time without making any changes, press  $\angle_{\rm BS}$
- $\bullet$  Press  $\left(\text{Function}\right)$
- **2** Press **and D** until **STYLE** is displayed, and then press (Function) (or  $\bigodot$ ). The current style setting appears in the display.
- $\bullet$  Press  $\heartsuit$  and  $\heartsuit$  until the desired style setting is displayed.
- **4** Press  $\left(\frac{F_{\text{function}}}{\sqrt{2}}\right)$  to apply the selected style setting to the text.

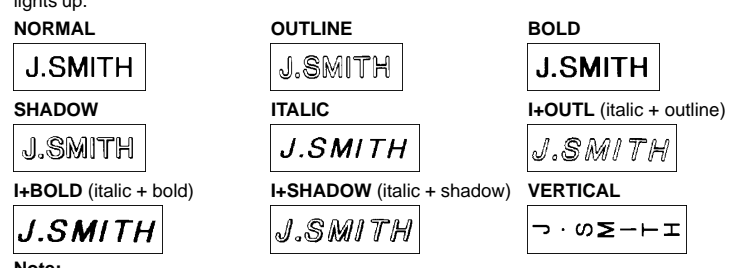

**Note:**

- The underline or frame is not printed if the **VERTICAL** style setting is used.
- To quit the following procedure at any time without making any changes, press  $\ell_{\rm B}$ Salerr
- **1** Press (Function)
- **2** Press  $\leq$  and  $\geq$  until **UNDL/FRM** is displayed, and then press (Function) (or  $\leq$ ). The current underline/frame setting appears in the display.
- $\bullet$  Press  $\heartsuit$  and  $\triangleright$  until the desired underline/frame setting is displayed.
- **4** Press  $(\overline{\bullet})$  (or  $\leftarrow$ ) to apply the selected underline/frame setting to the text.

### **UNDERLINE/FRAME**

- With this function, the text must be printed on transparent tape.
- To quit the following procedure at any time without making any changes, press  $\angle$  is  $\triangle$
- **1** Press  $\left(\text{Function}\right)$
- **2** Press  $\overline{\blacktriangleleft}$  and  $\overline{\blacktriangleright}$  until **MIRROR** is displayed, and then press (function) (or  $\widehat{\blacktriangleleft}$ ). The current mirror printing setting appears in the display.
- $\bullet$  Press  $\heartsuit$  and  $\triangleright$  until the desired mirror printing setting is displayed.
- **4** Press (Function) (or  $\left(\frac{1}{2}\right)$ ) to apply the selected mirror printing setting to the text.

This option allows you to emphasize or decorate your entire text by framing or underlining it. If any setting other than **OFF** is selected, the **Undl/Frm** indicator at the bottom of the display lights up.

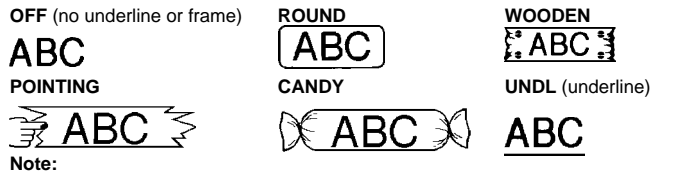

### **MIRROR PRINTING**

- 
- **2** Press  $\triangleleft$  and  $\triangleright$  until MARGIN is displayed, and then press (mation) (or  $\triangleleft$ ). The current tape margin setting appears in the display.
- $\bullet$  Press  $\heartsuit$  and  $\triangleright$  until the desired tape margin setting is displayed.
- **4** Press  $\left(\frac{F_{\text{tension}}}{F_{\text{t}}}\right)$  (or  $\left(\frac{F_{\text{t}}}{F_{\text{t}}}\right)$ ) to apply the selected tape margin setting to the text. **Note:**
	- After printing with the "-" tape margin setting, hold down  $(\infty)$  and press once to feed the tape before pushing in the tape cutter lever to cut it, otherwise some of the printed characters may be cut off.
	- After printing with the **#** or **##** tape margin setting, push in the tape cutter lever to cut off the label, and then use scissors to cut along the printed dots (**:**) and center the text within the label.

This function prints your label so that the text can be read from the adhesive side of the tape. If mirror-printed labels are attached to glass or some other transparent material, they can be read correctly from the opposite side. **Note:**

- $\bullet$  To print the label, press  $(\widehat{\mathsf{Pritr}})$ . The message "PRINT" is displayed while the label is being printed, and the label comes out of the tape exit slot at the top end of the machine.
- To feed out 1 1/24" (25 mm) of tape (for example, after printing using the "–" tape margin setting), hold down  $(\vec{e}e)$  and press  $(\vec{e}m)$  once. The message "FEED" is displayed while the tape is fed out.
- To cut off the label, push in the tape cutter lever in the top-right corner of the machine.
	- **Note:** • In order to prevent damage to the tape, do not try to cut it while the messages "PRINT" or "FEED" are displayed.
	- After printing with the **#** or **##** tape margin setting, push in the tape cutter lever to cut off the label, and then use scissors to cut along the printed dots (**:**) and center the text within the label.

### **TAPE MARGIN**

This function can be used to leave equal margins of 1/6" (4 mm (**#**)), 1/2" (12 mm (**##**)) or 1" (24 mm (**###)**) on both sides of the text. Using the "–" tape margin setting, multiple formats can be printed, one after the other without feeding the tape, onto a single label.

**Note:** To quit the following procedure at any time without making any changes, press  $\sqrt{BS}^{\text{Clear}}$ . **1** Press  $\left(\text{Function}\right)$ 

- $\bullet$  Press  $\left(\text{function}\right)$ .
- **2** Press  $\leq$  and  $\geq$  until **REPEAT** is displayed, and then press (Function) (or  $\leq$ ). The message "1-9?" appears in the display.
- $\bullet$  Press  $\heartsuit$  and  $\heartsuit$  until the number of labels that you want to print appears on the right side of the display.
- **OR** Press the key (1-9) corresponding to the number of labels that you want to print.
- **9** Press  $\left(\text{function}\right)$  (or  $\left(\text{if}\right)$  or  $\left(\text{limit}\right)$ ) to print the labels.
- **Note:**
	- After printing with the "-" tape margin setting, hold down  $(\circ_{\alpha\beta})$  and press once to feed the tape before pushing in the tape cutter lever to cut it.
	- After printing with the **#**, **##** or **###** tape margin setting, push in the tape cutter lever to cut off the tape, and then use scissors to cut along the printed dots (**:**) and separate the labels.

- **Note:** To quit the following procedure at any time without making any changes, press  $\sqrt{BS}$ <sup>Clear</sup>
- **1** Position the cursor below the number that you wish to increase.
- **2** Press (Function)
- **3** Press  $\leq$  and  $\geq$  until **NUMBER** is displayed, and then press (Function) (or  $\leq$ ). The message "1-9?" appears in the display.
- $\bullet$  Press  $\overline{\diamond}$  and  $\rightarrow$  until the last number that you want to print appears on the right side of the display. **OR**
- Press the key (1-9) corresponding to the last number that you want to print. **Note:** The last number that will be printed must be larger than the number selected
- in the text, otherwise the message "ERROR" will appear when you try to print. **6** Press  $\left(\text{Furcation}\right)$  (or  $\left(\text{Fur}(x)\right)$  to print the labels.
	- **Note:**
	- After printing with the "-" tape margin setting, hold down  $\left(\mathrm{ord}\right)$  and press once to feed the tape before pushing in the tape cutter lever to cut it.
	- After printing with the **#**, **##** or **###** tape margin setting, push in the tape cutter lever to cut off the tape, and then use scissors to cut along the printed dots (**:**) and separate the labels.

You can use the memory to store your most frequently used text. The text file remains in the memory, even after all characters are removed from the display by holding down  $\textcircled{\tiny{600}}$ 

### **PRINTING & CUTTING**

After you have entered the text and chosen the desired format settings, you are ready to print the label.

and pressing  $\log \frac{C \text{erf}}{B}$ . Later, the text can easily be reused by recalling it from the memory. The machine's memory can store up to 300 characters, which can be divided into as many as nine text files. The maximum capacity for a single text file is 55 characters.

- $\bullet$  Press  $\left(\text{Function}\right)$
- **2** Press  $\leq$  and  $\geq$  until **MEMORY** is displayed, and then press (sunction) (or  $\leq$ )).
- **3** Press  $\overline{\blacktriangleleft}$  and  $\overline{\blacktriangleright}$  until **STORE** is displayed, and then press (species) (or  $\widehat{\blacktriangleleft}$ ). The message "1-9?" appears in the display.
- **4** Press  $\leq 7$  and  $\geq 9$  until the file number where you want to store the text is displayed. **OR**

- **2** Press  $\leq$  and  $\geq$  until **MEMORY** is displayed, and then press (Function) (or  $\leq$ )).
- **3** Press  $\overline{\blacktriangleleft}$  and  $\overline{\blacktriangleright}$  until **RECALL** is displayed, and then press (Function) (or  $\overline{\blacktriangleleft}$ ). The message "1-9?" appears in the display.
- $\bullet$  Press  $\heartsuit$  and  $\triangleright$  until the text file that you want to recall is displayed. **OR**

### **REPEAT PRINTING**

This function allows you to print up to nine copies of the same label.

### **Note:** To quit the following procedure at any time without making any changes, press  $\sqrt{BS}$ <sup>Clear</sup>.

- $\bullet$  Press  $\left(\widehat{F_{\text{unction}}}\right)$ . **2** Press  $\triangleleft$  and  $\triangleright$  until **MEMORY** is displayed, and then press  $(\widehat{\text{turb}})$  (or  $\triangleleft$ ).
- **3** Press  $\leq$  and  $\geq$  until **DELETE** is displayed, and then press  $(\text{Succ})$  (or  $\leq$ ). The message "1-9?" appears in the display.
- $\bullet$  Press  $\triangleleft$  and  $\triangleright$  until the text file that you want to delete is displayed. **OR**

### **NUMBERING**

This function can be used to print many copies of the same text while increasing a selected number by 1 after each label is printed, for example, when printing labels containing a serial number (for example, 0123, 0124, and 0125).

### **MEMORY**

### **STORING TEXT**

**Note:** To quit the following procedure at any time without making any changes, press  $\sqrt{BS}$ <sup>Clear</sup>.

Press the key (1-9) corresponding to the file number where you want to store the text.

**6** Press  $(\overline{\omega})$  (or  $\overline{\omega}$ ) to store the text. The text previously shown in the display reappear

#### **Note:**

- If the file number you selected already contains text, the message "ERROR" appears. Press  $(\overline{f_{\text{enction}}})$  (or  $\overline{(\cdot)}$ ), and then select a different file number.
- If nine text files are already stored, the message "ERROR" appears. Press  $(mct)$  (or  $(n)$ ), and then delete one of the stored text files before trying to store the current text.
- If 300 characters are already stored, the message "FULL" appears. Press  $(\overline{\text{c}})$  (or  $\leftarrow$ ), and then delete one of the stored text files before trying to store the current text.

### **RECALLING TEXT**

**Note:** To quit the following procedure at any time without making any changes, press  $\sqrt{BS}$ <sup>Clear</sup>.  $\bullet$  Press  $\left(\text{Function}\right)$ .

Press the key (1-9) corresponding to the file number of the text that you want to recall.

**6** Press  $(mcl)$  (or  $\rightarrow$ ) to clear the display and recall the selected text.

### **DELETING A TEXT FILE**

**Note:** To quit the following procedure at any time without making any changes, press  $\sqrt{BS}^{\text{Clear}}$ .

Press the key (1-9) corresponding to the file number of the text that you want to delete.

**6** Press  $\begin{pmatrix} \text{function} \\ \text{function} \end{pmatrix}$  (or  $\begin{pmatrix} \text{or} \\ \text{or} \end{pmatrix}$ ) to delete the selected text file.

### **ERROR MESSAGE LIST**

#### **SPECIFICATIONS**

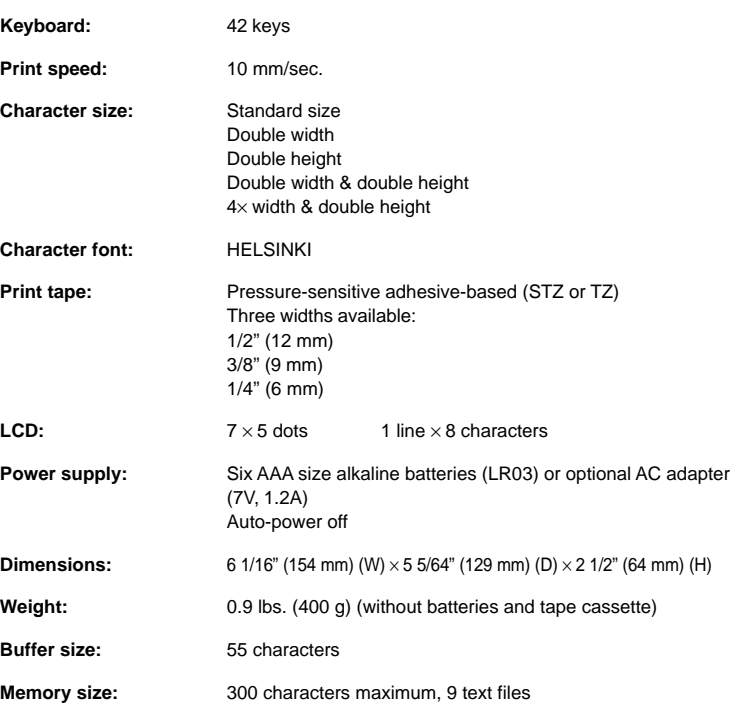

### **TROUBLESHOOTING**

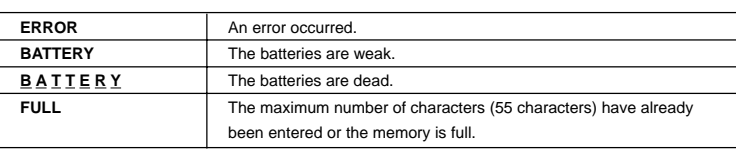

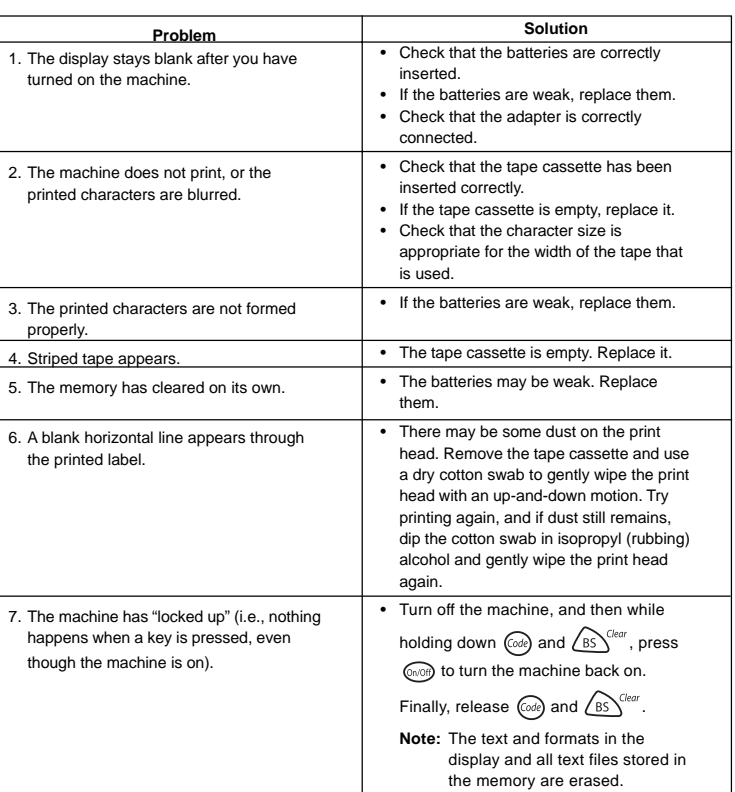

#### **IMPORTANT WARRANTY INFORMATION**

Thank you for purchasing this Stanley Product. We hope that you will enjoy using it. We suggest that you keep all packing and other materials.

After referring to the instruction manual, if you still need assistance, call Brother Customer Service at:

#### Voice: **1-877-478-6824** Fax: **1-901-379-1210**

If you need a local service center, please call 1-800-284-HELP to locate the authorized service center closest to you.

• Distributed under license by Brother International Corporation.

• STANLEY is the trademark of The Stanley Works and subsidiaries.

#### SHOULD YOU ENCOUNTER ANY PROBLEMS WITH YOUR PRODUCT, **PLEASE DO NOT RETURN YOUR PRODUCT TO THE STORE!**

Free Manuals Download Website [http://myh66.com](http://myh66.com/) [http://usermanuals.us](http://usermanuals.us/) [http://www.somanuals.com](http://www.somanuals.com/) [http://www.4manuals.cc](http://www.4manuals.cc/) [http://www.manual-lib.com](http://www.manual-lib.com/) [http://www.404manual.com](http://www.404manual.com/) [http://www.luxmanual.com](http://www.luxmanual.com/) [http://aubethermostatmanual.com](http://aubethermostatmanual.com/) Golf course search by state [http://golfingnear.com](http://www.golfingnear.com/)

Email search by domain

[http://emailbydomain.com](http://emailbydomain.com/) Auto manuals search

[http://auto.somanuals.com](http://auto.somanuals.com/) TV manuals search

[http://tv.somanuals.com](http://tv.somanuals.com/)